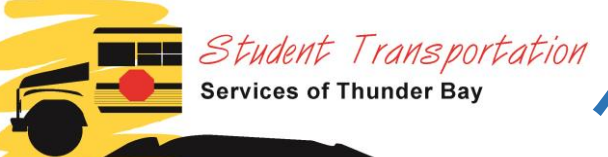

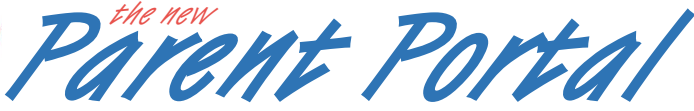

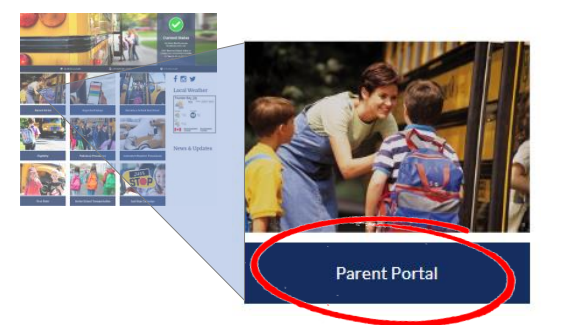

# How do I access the Parent Portal?

Go to **[www.ststb.ca](http://www.ststb.ca/)** and click the 'Parent Portal' tile.

On the Parent Portal landing page, select the

**PROCEED TO PARENT PORTAL** button

at the bottom of the page to proceed to the Log In page

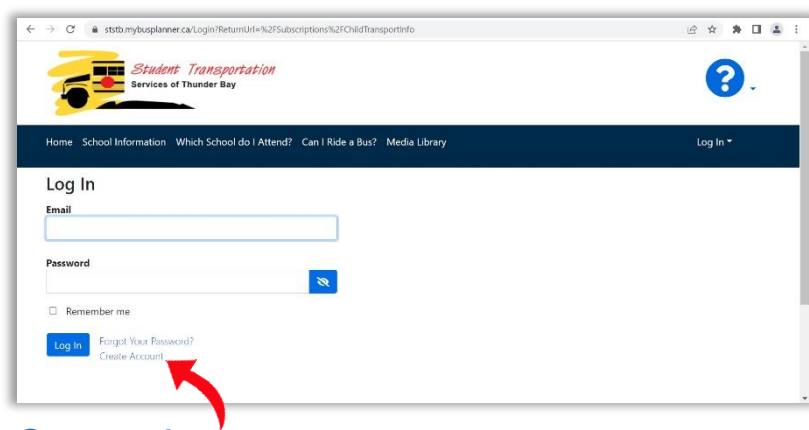

Log In to your account. If this is your  $1<sup>st</sup>$  time using the new Parent Portal, click *Create Account*

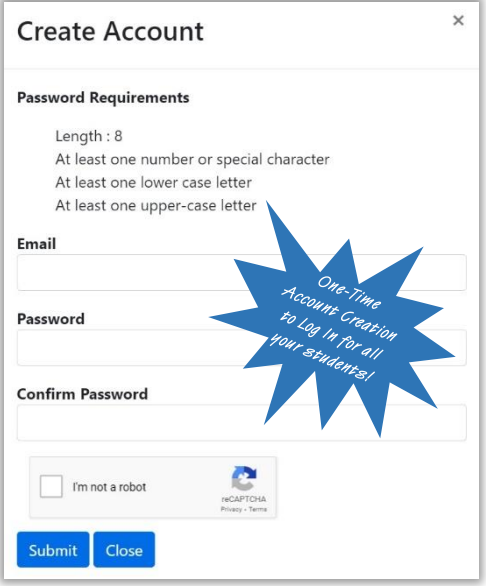

#### Create Account

This is different than previous versions of the Parent Portal as each user can now create a single account and add all their children to that single account rather than logging in separately for each individual student.

You will be sent a confirmation email to finish your account set up. Please check your junk email as well for this.

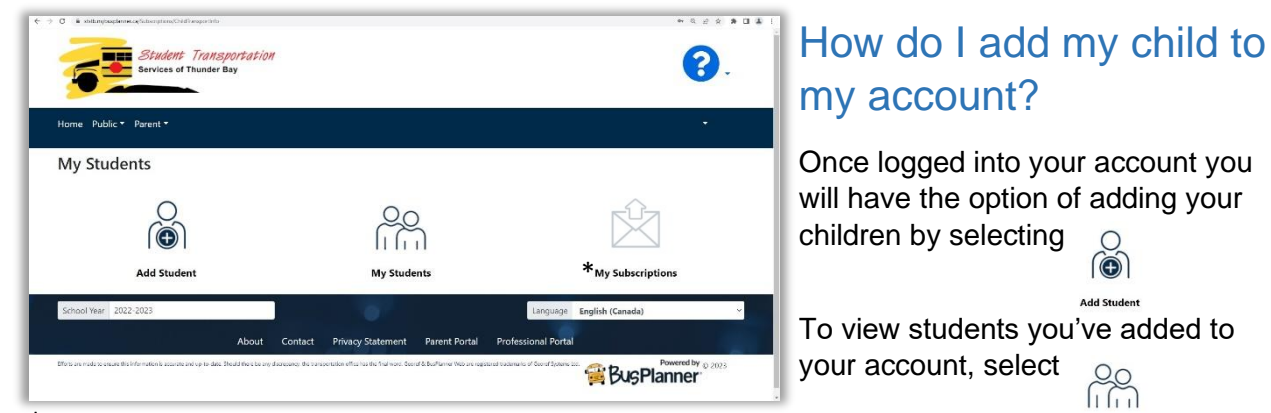

 *'My Subscriptions' is not active. Continue to use Bus Status for Delay,*  \* *Cancellation, and other route notifications.*

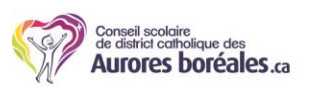

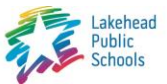

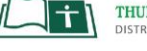

My Students

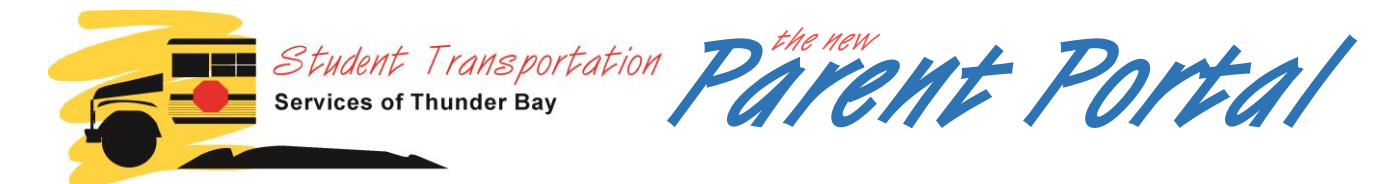

## Adding/Viewing students on your account

After selecting 'Add Student', enter your child's Ontario Education Number (which can be found at the top of any report card or by contacting your child's school office), date of birth, current school, and current grade. Then select the blue 'Add Student' button at the bottom.

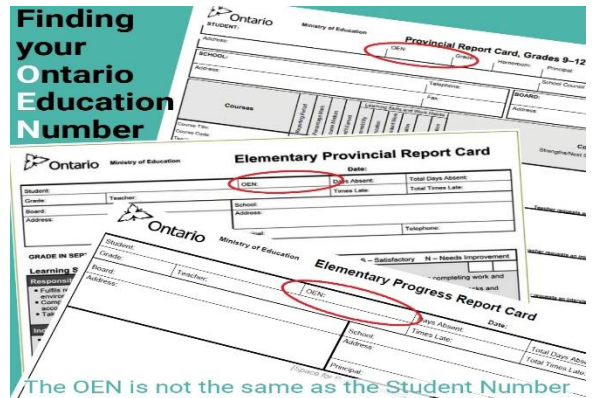

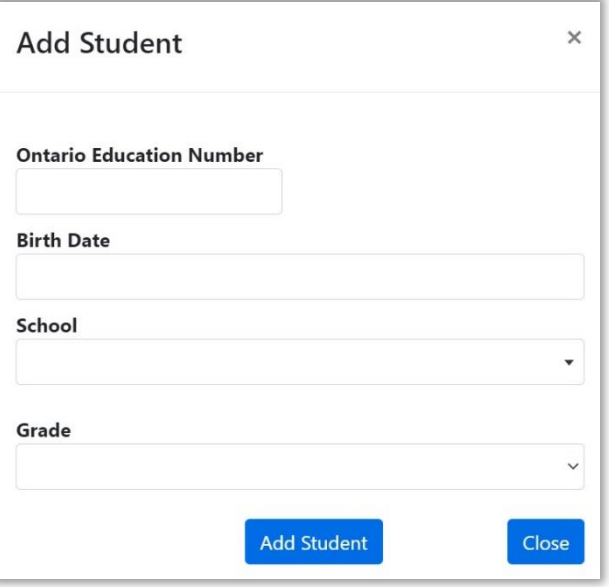

Once the student has been added you will have access to the transportation information on file for them (see below).

Additional students can be added to your account using the 'Add Student' link  $\otimes$  at the bottom of page.

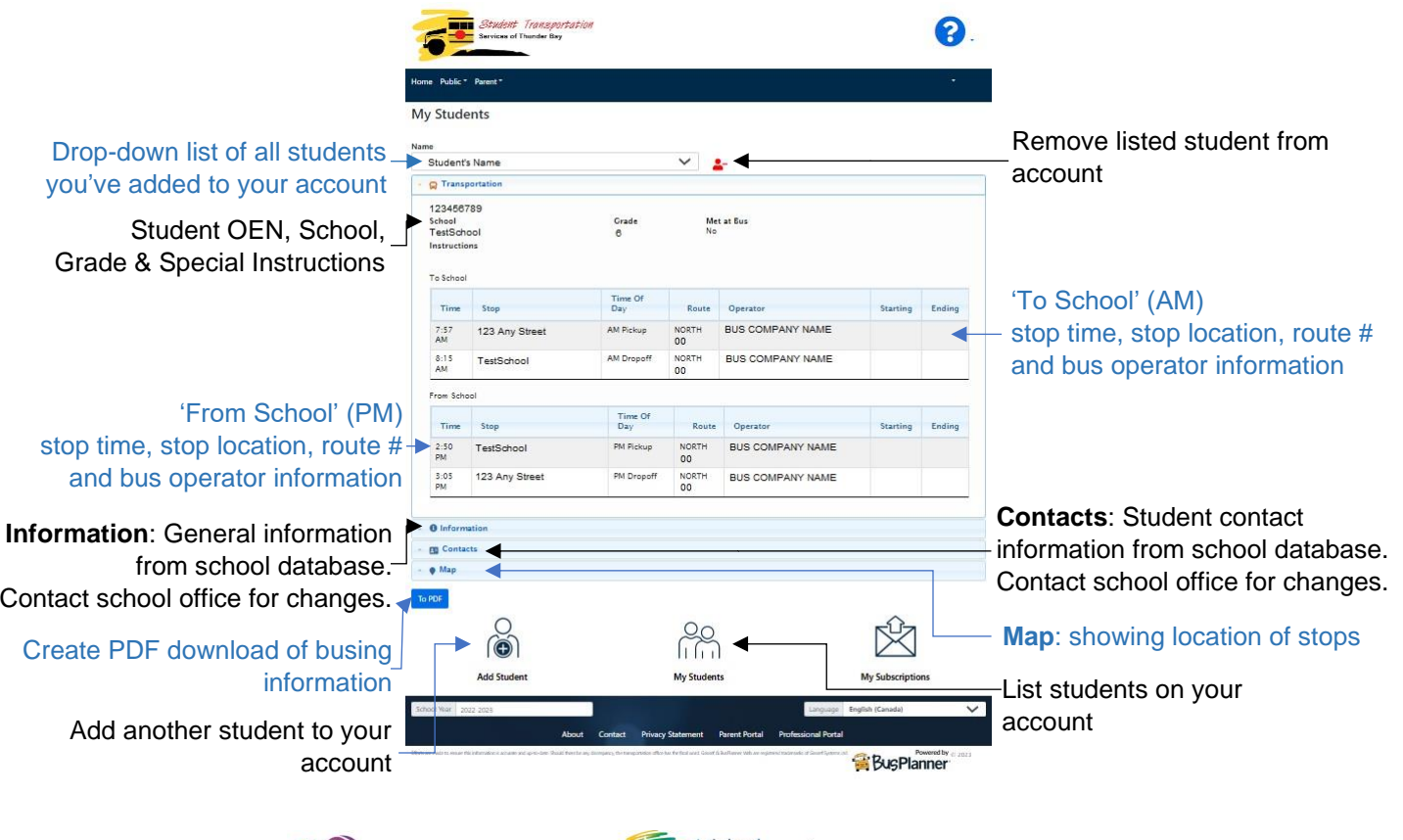

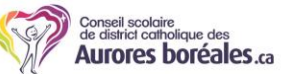

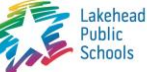

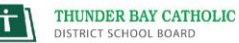

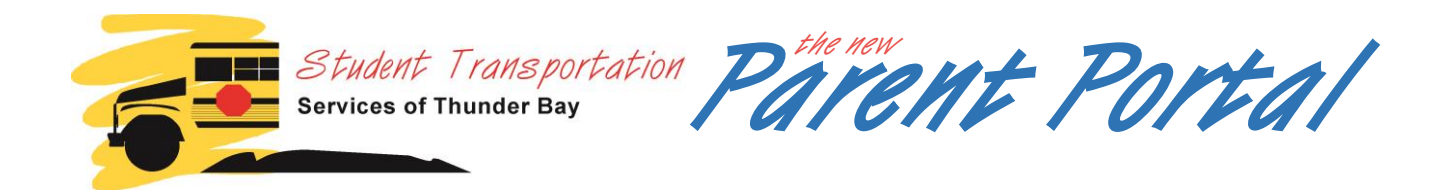

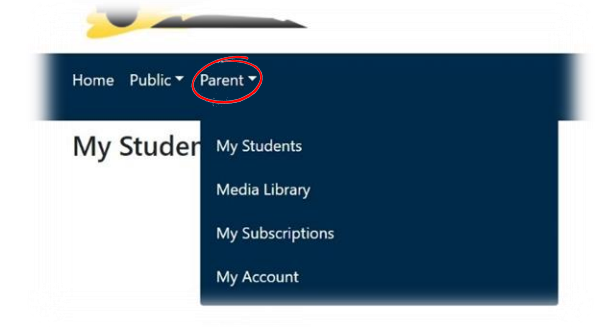

## What else can I access through the Parent Portal?

Selecting '**Parent**" from the drop-down menu bar reveals additional links:

**My Students**: Displays the transportation information on file for the students you've added to your account.

**Media Library**: A listing of STSTB policy, practice, and procedure documents.

**My Subscriptions**: this feature is not active. Continue to use Bus Status for delay, cancellation, and other route notifications.

**My Account**: Change current email assigned to account, disable/enable account, change your password, and delete your account.

## What other information is available?

Selecting '**Public**" from the drop-down menu bar reveals additional tools which are also available to the general public through our ststb.ca website:

**School Information**: Search for individual school address, phone number, and catchment zone (boundary) map.

**Which School do I Attend?**: Enter your address, school board, grade and program to find out what school your address is zoned for.

**Can I Ride a Bus?**: Enter your address, school board, grade, and program to find out if your address is eligible for school bus transportation.

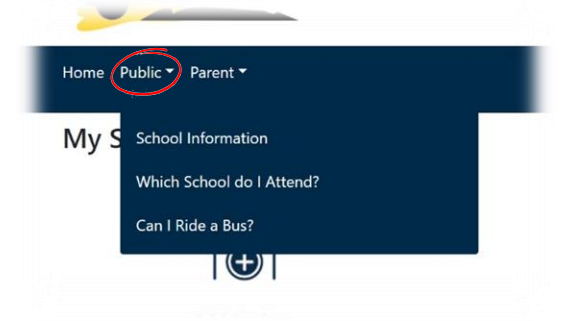

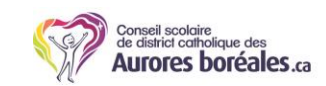

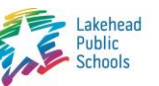

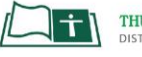